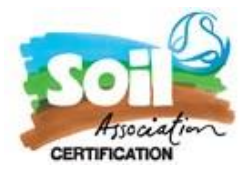

# **Forestry Client Portal - Guidance**

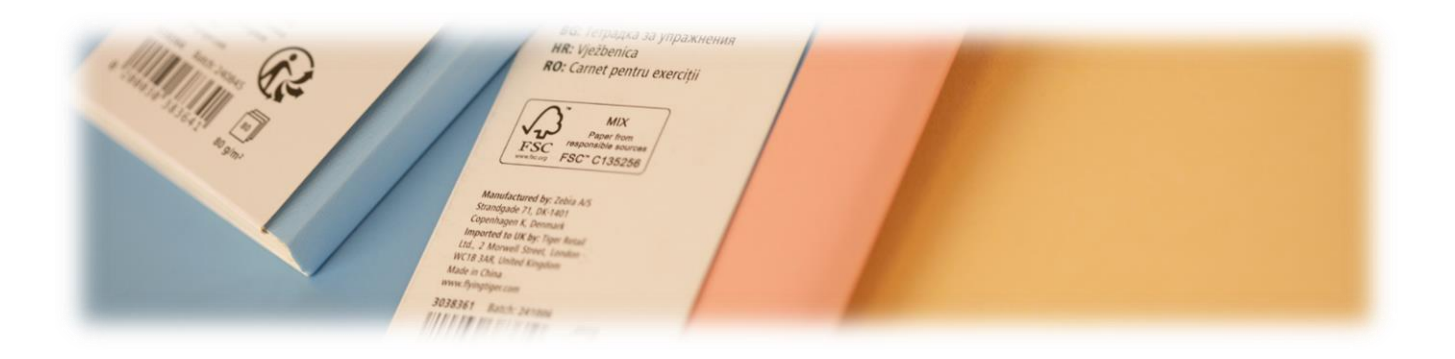

Welcome to the Soil Association Certification Forestry trademark approval portal.

Certificate holders can use the portal to submit and manage trademark approval requests.

Use the portal to:

- Submit new approvals online
- Respond to amends
- Keep a history of all requests
- Use as your trademark records area for auditing purposes  $\bullet$

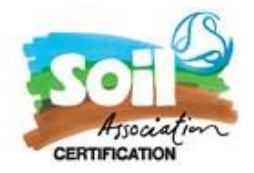

# Contents

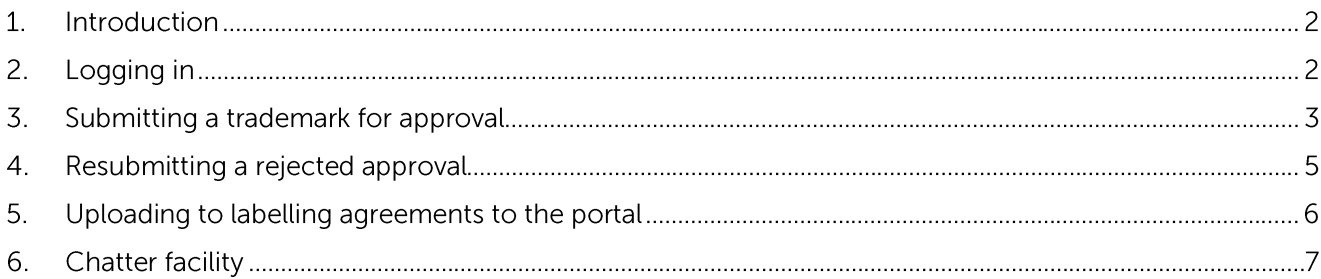

#### 1. Introduction

The Portal has been created initially to allow our customers to submit trademark approvals online and provide a convenient records area for audit purposes. This is the first phase in the development of a wider client portal which is being built to improve the certification experience for our customers. The portal will allow trademark approvals to be managed online, allowing certificate holders to submit new approvals and keep a history of all their requests. We will continue designing more features and improvements as we strive to progress our digital offerings.

## 2. Logging in

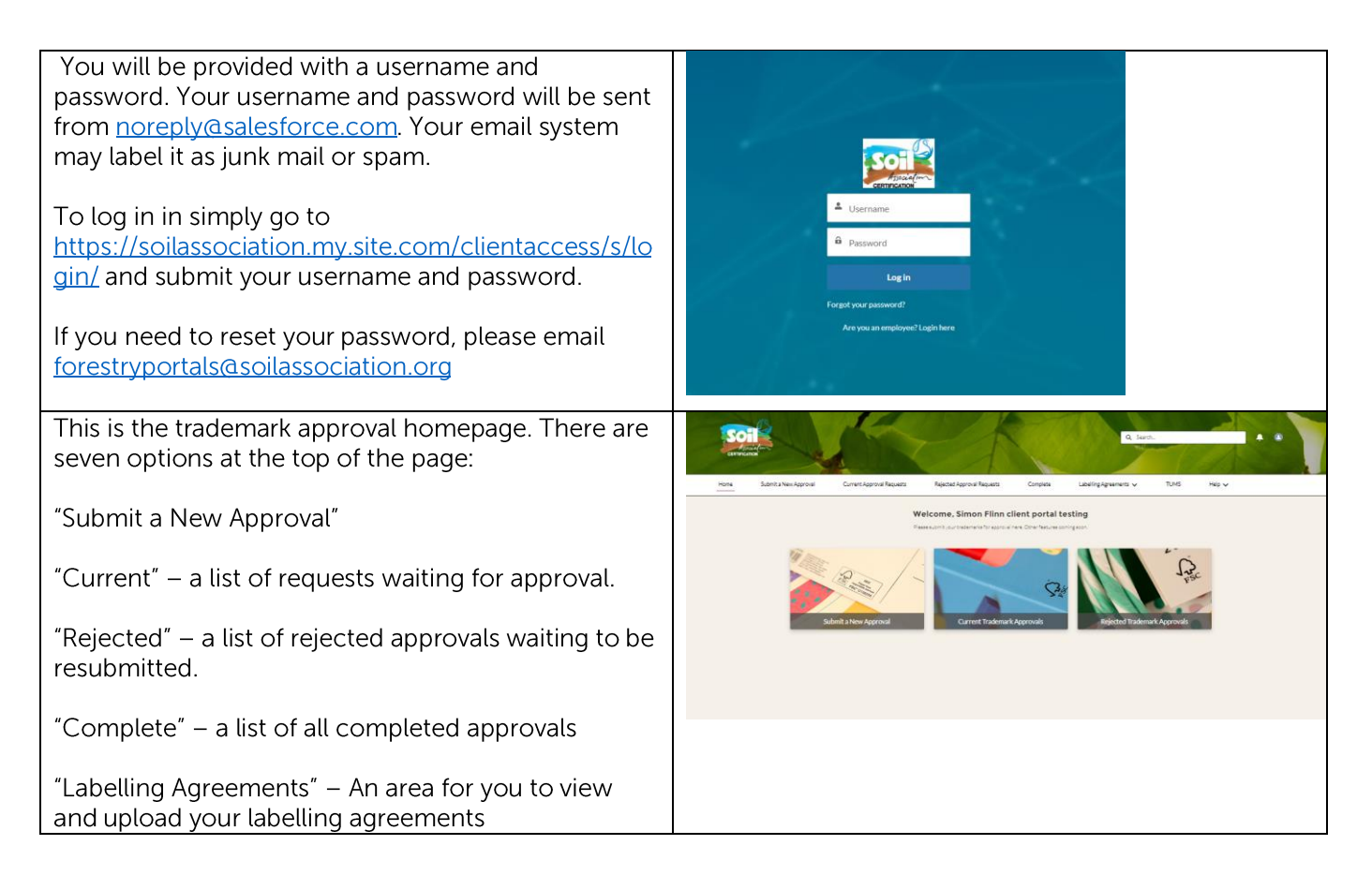

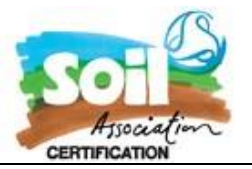

"Help" – a useful area to help with portal questions and problems that you might have.

In the top right of the screen, you will also see a search bar (for finding past approvals quickly).

The bell symbol next to this lets you know if you have received any notifications. This will show a small red dot next to it if you have received a chatter post - see 6. Chatter facility.

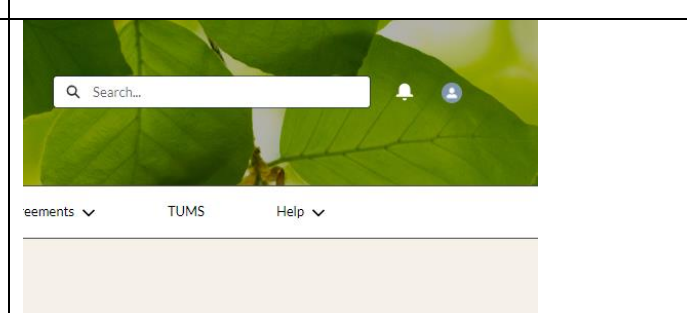

Click on the grey circle with the image of the person if you would like to **log out** of the portal.

### 3. Submitting a trademark for approval

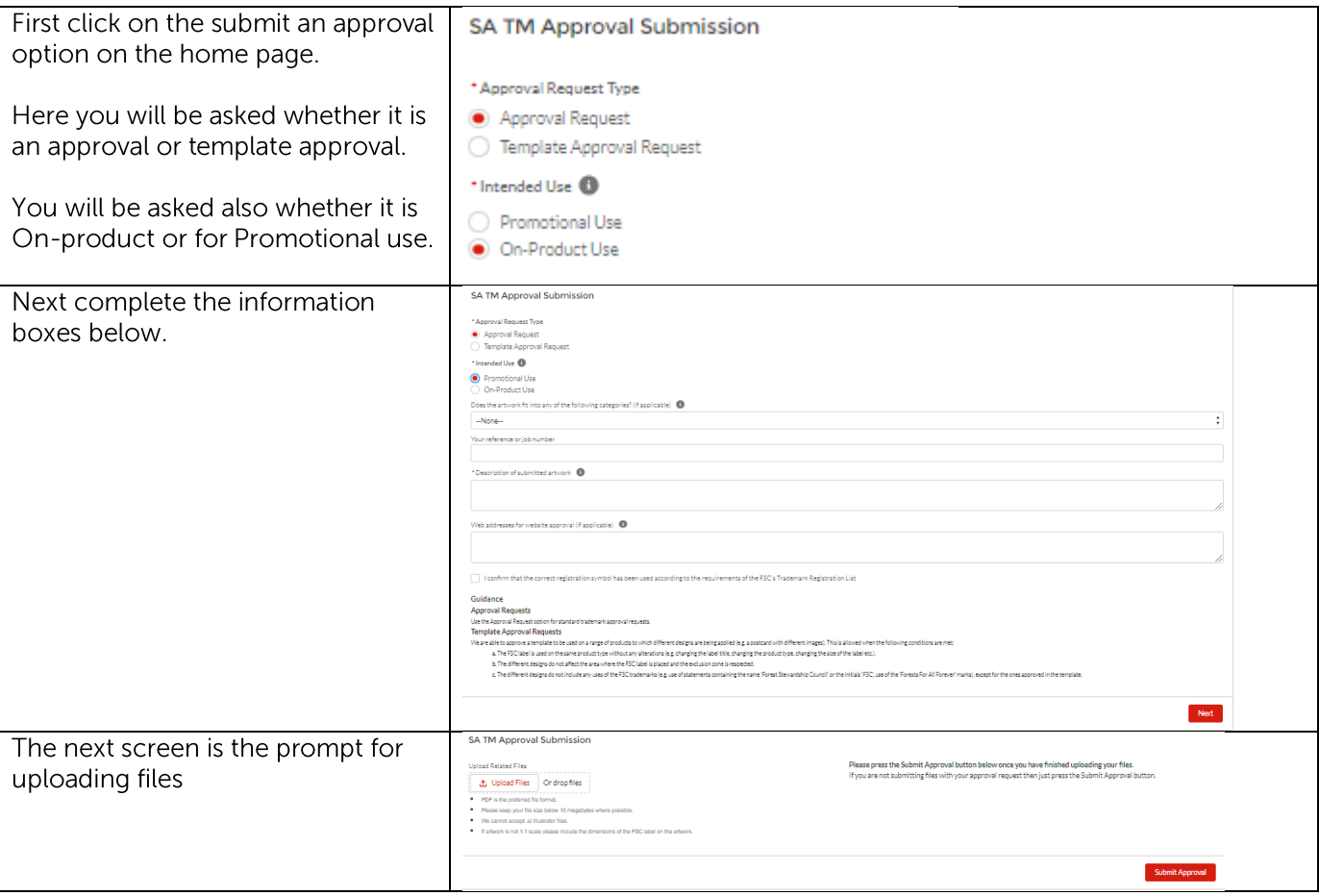

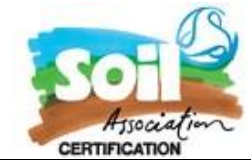

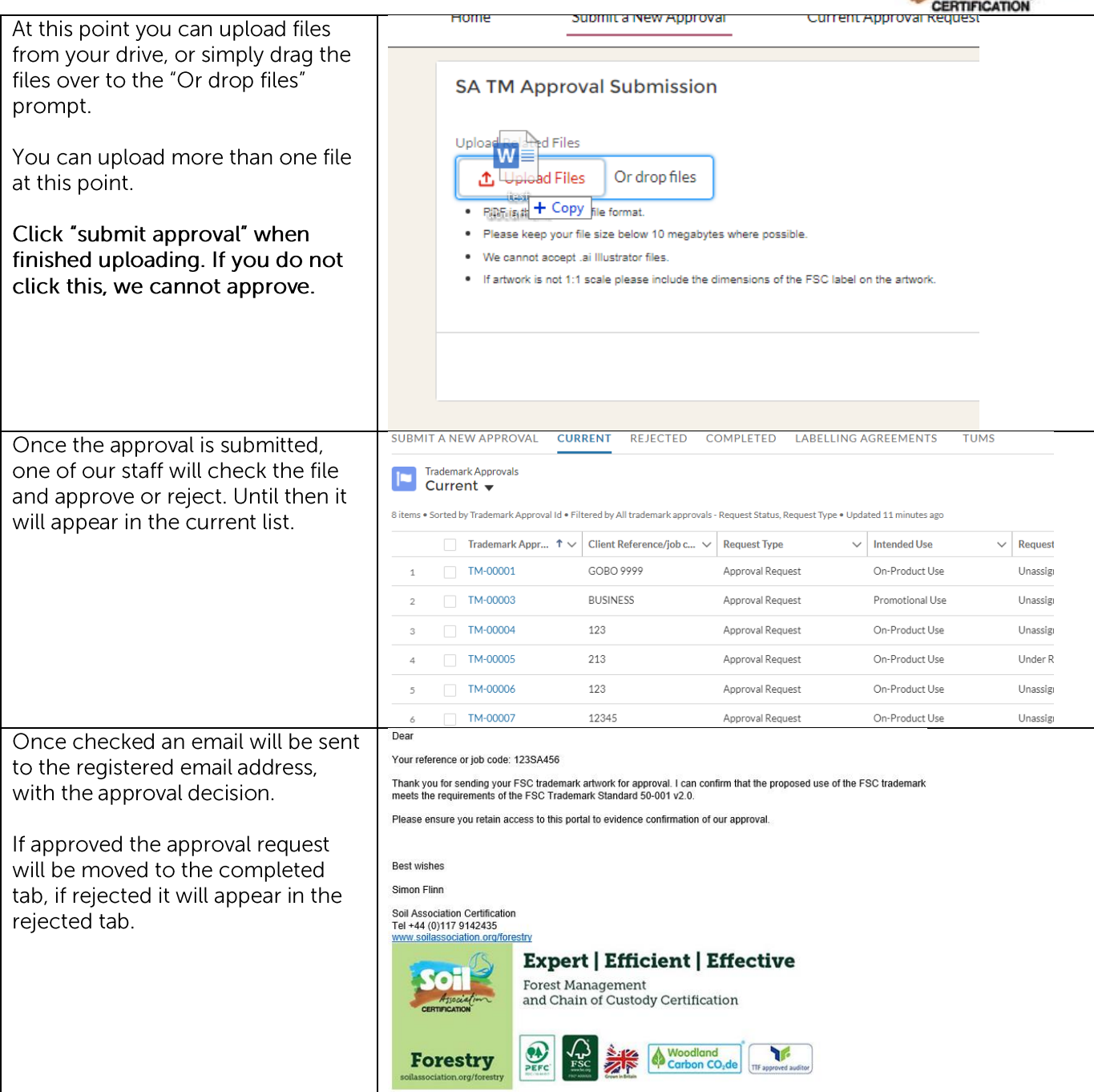

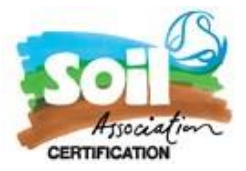

#### 4. Resubmitting a rejected approval

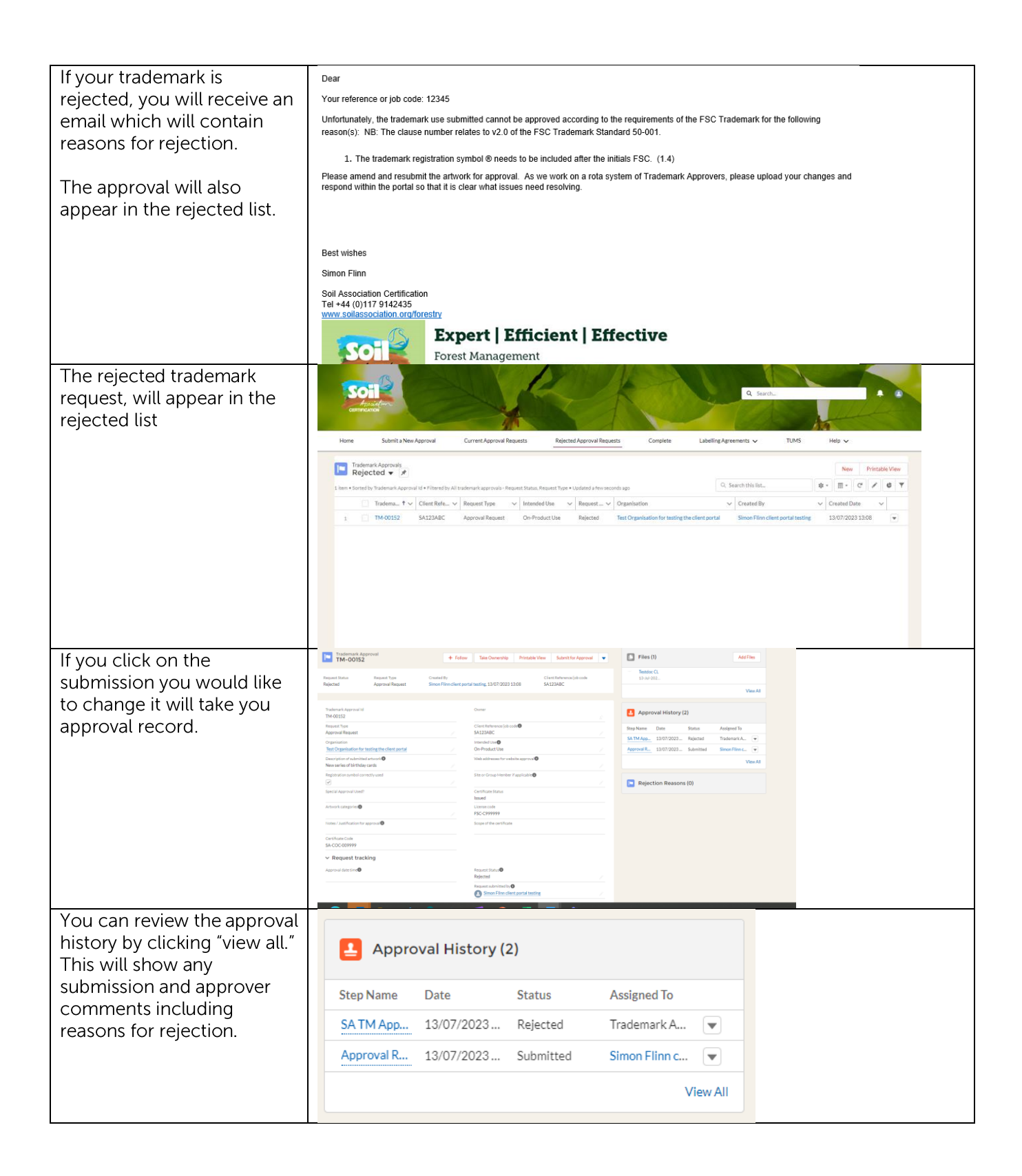

![](_page_5_Picture_0.jpeg)

![](_page_5_Picture_6.jpeg)

## 5. Uploading to labelling agreements to the portal

![](_page_5_Picture_7.jpeg)

![](_page_6_Picture_0.jpeg)

![](_page_6_Picture_11.jpeg)

### 6. Chatter facility

Occasionally there might be the need for one of our Trademark approvers to ask a question about an approval<br>request before approving or rejecting. To allow you to respond in the portal, each approval now has a chatter object attached to it. Below lets you know when you receive a chatter response and how you can deal with it.

![](_page_6_Picture_12.jpeg)